## **Apple TV+**

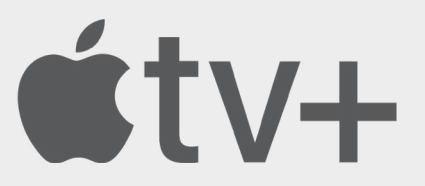

18

Apple TV+ is a paid subscription streaming service which has grown in popularity over the last year. This platform is owned by Apple and offers a wide range of original TV Shows and Movies. This platform has free content and also content you can purchase or rent.

**See below for helpful guidance on setting up parental control settings.** 

## **Apply a PIN code to your Apple TV+ account:**

- From the main menu, go to **Settings**.
- Select **General**.
- Select **Restrictions**.
- When prompted, enter your four digit PIN code.
- Enter the PIN again to confirm.
- Select **OK**.

**These restrictions work like Parental Controls, they will let you restrict access to certain content and features such as In-App purchasing on the streaming service.**

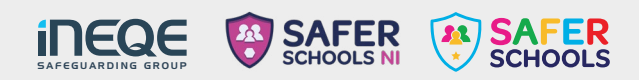

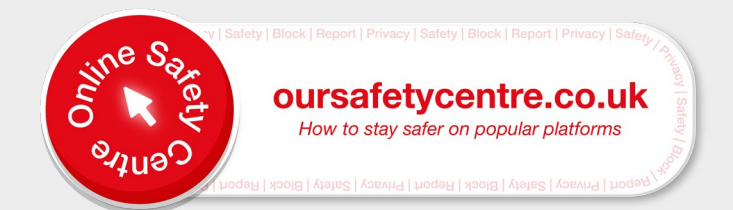